## **Внешние каналы**

Система позволяет обмениваться звонками между сотрудниками организации внутри сети без каких-либо дополнительных настроек. Для того, чтобы настроить входящие и исходящие звонки во внешнюю сеть, необходимо добавить хотя бы один внешний канал связи.

В текущей версии поддерживаются два вида каналов - SIP и IAX и аналогично два вида туннелей. Туннели это те же провайдеры, но служат обычно для упрощенного соединения между двумя ИКС. Чтобы настроить новый канал, нажмите кнопку «Добавить».

Провайдер SIP позволяет настроить:

- адрес и порт сервера подключения;
- телефонный номер;
- логин и пароль подключения;
- максимальное число одновременных соединений через провайдера (по-умолчанию 100);

Флажок **Автоматически создавать правило, используя префикс** служит для указания префикса внешнего звонка по умолчанию. Данный префикс представляет собой цифру, по которой модуль ориентируется, направлять ли звонок во внешнюю сеть. Например, звонок на номер 555-3333 при указанном префиксе 9 будет набираться клиентом как 9-555-3333.

Опции **режим DTMF, insecure, canreinvite** позволяют настроить режимы тонального набора. Если провайдер имеет специфические настройки, то вы можете полностью прописать строку регистрации, установив соответствующий флажок.

**Важно:** в некоторых случаях провайдер SIP-телефонии не может распознать абонента, набирающего внешний вызов. Если при регистрации провайдера у вас работают входящие звонки, но не проходят исходящие, то в поле **fromUser** необходимо указать номер телефона либо логин подключения (в зависимости от особенностей провайдера).

Параметр **«поддерживать подключение»** указывает, доступно ли удаленное устройство для совершения вызовов. Asterisk периодически будет отправлять SIP сообщение типа OPTIONS, для проверки доступности. Если данное устройство, не ответит в течении заданного периода (или периода по умолчанию в 2000 мс) в миллисекундах, тогда Asterisk рассматривает это устройство как выключенное и недоступное для совершения вызовов. Данная опция используется только если телефония стоит за NAT.

**IAX2** (Inter-Asterisk eXchange protocol) — протокол обмена VoIP данными между IP-PBX Asterisk. Наиболее приспособлен к трансляции сетевых адресов NAT, в отличие от SIP и H.323 использует только один порт 4569 протокола UDP для сигнализации и медиа-потока. Аналогично провайдеру SIP, провайдер IAX в качестве параметров запрашивает сервер подключения, телефонный номер, при необходимости логин и пароль и внешний префикс. Опция, отличная от настроек провайдера SIP - **режим работы**. Если вы используете канал связи для подключения к внешнему серверу провайдера, то необходимо использовать опцию «клиент». В случае, когда к ИКС подключаются другие клиенты по внешнему каналу, используйте опцию «сервер».

Туннели в целом аналогичны соответствующим провайдерам, в них скрыты лишние опции, которые не требуются для настройки. Один из ИКС выбирается сервером, а второй клиентом. Остальная настройка аналогична настройке провайдера SIP или IAX.

From: <https://doc-old.a-real.ru/>- **Документация**

Permanent link: **<https://doc-old.a-real.ru/doku.php?id=trunks50>**

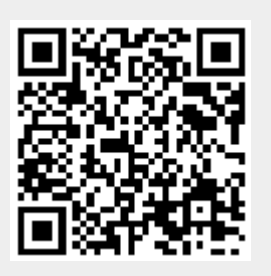

Last update: **2020/01/27 16:28**